## Djupkarta SM pimpel 2024 Arvidsjaursjön, lagtävling 14 april

<https://webapp.navionics.com/?lang=en#boating@9&key=%7BaloK%7B~jtB>

1. Klicka på den blå-vita runda symbolen i nedre vänstra hörnet – välj Sonar Chart

2.Klicka på Menu – Settings – Units (ändra DEPTH från Feet till Meters)

3. Klicka på Menu- map options- och välj Satellite eller Terrain för att få fram kartan kring Arvidsjaursjön

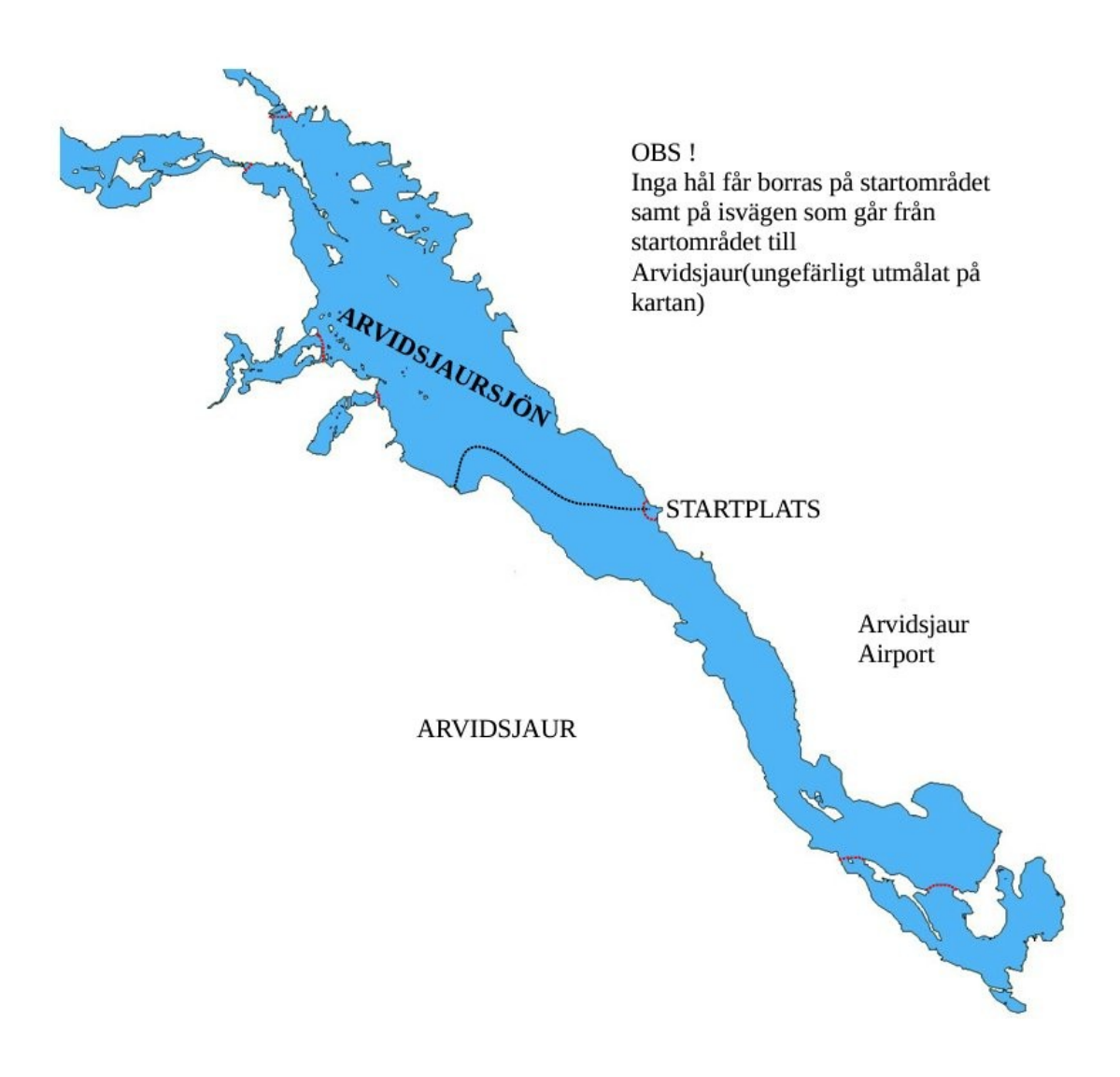